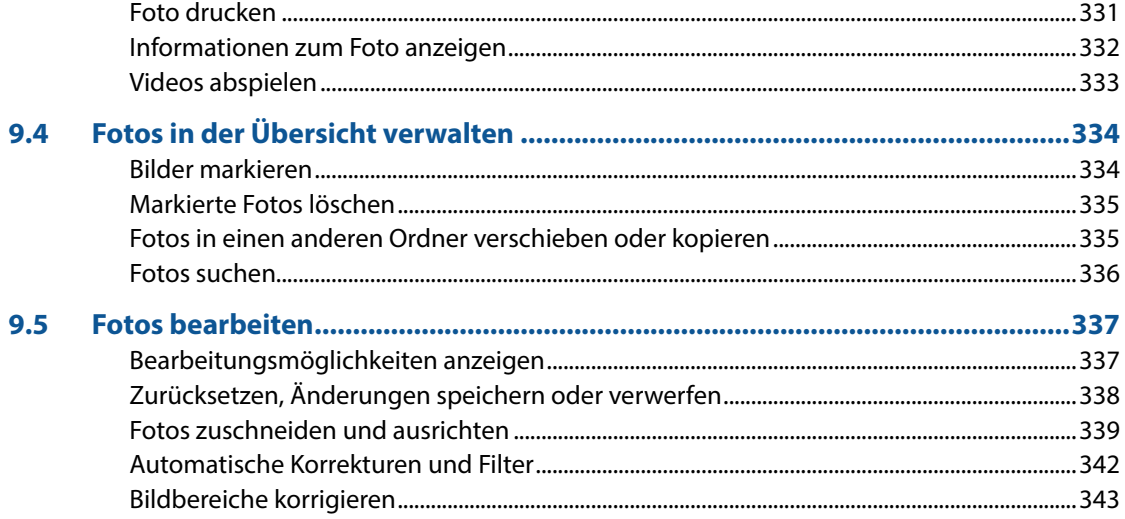

## 10 Wichtige Einstellungen für Ihren Computer................................ 345

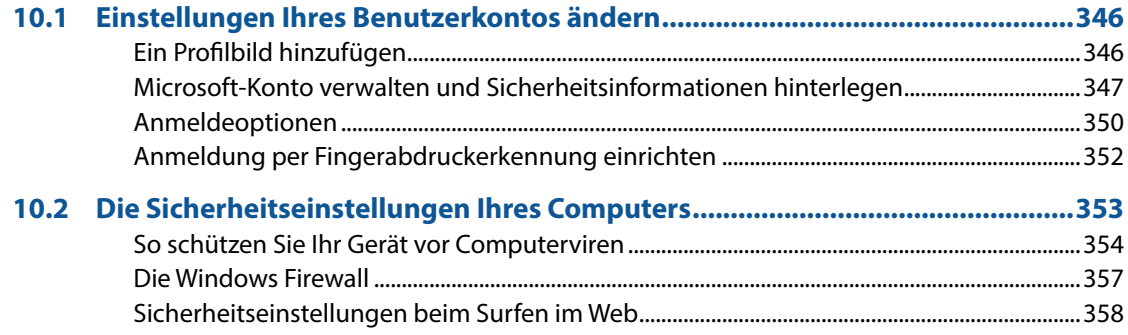

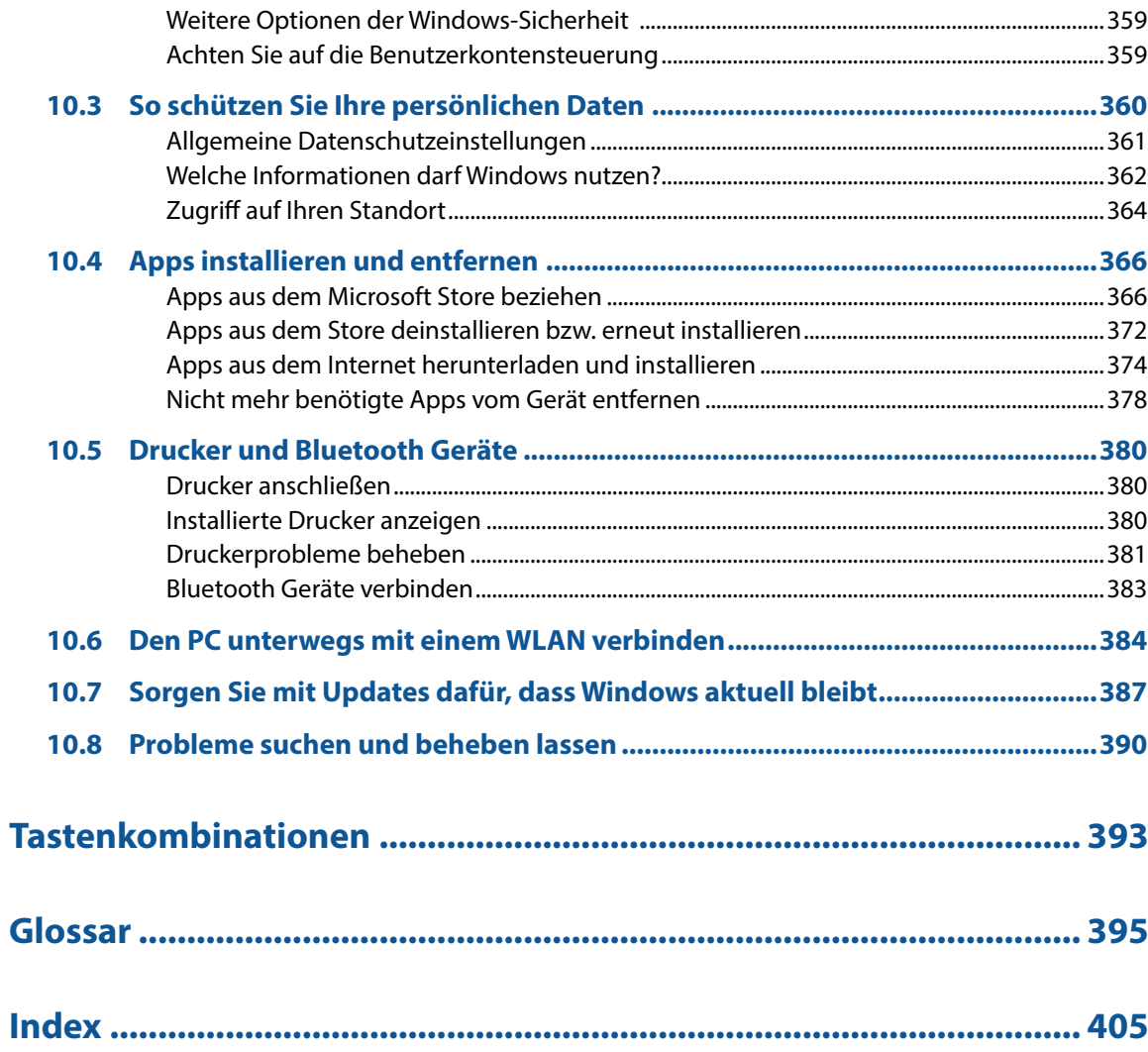

# **Maus, Touchpad, Tastatur und Co.**

#### **Sie lernen...**

- den Umgang mit Maus und Touchpad
- die wichtigsten Tasten der Computertastatur
- wie Sie mit einem Touchscreen umgehen und die Bildschirmtastatur verwenden

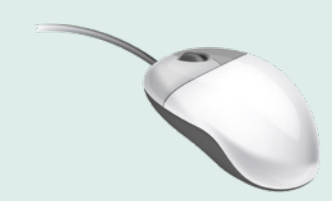

Falls Sie Linkshänder/in sind, lesen Sie in Kapitel 6 auf Seite 184, wie Sie die Funktion der beiden Maustasten vertauschen können.

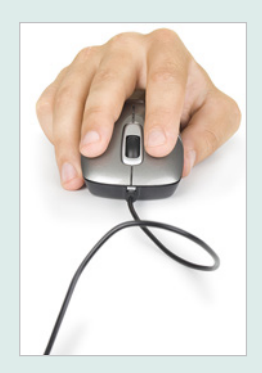

### **1.1 So funktionieren Maus und Touchpad**

#### **Die richtige Handhabung der Maus**

Die Maus ist ein kleines rundliches Gerät, das alle Bewegungen, die Sie damit auf einer festen Unterlage, z. B. Tischplatte, ausführen an einen Zeiger auf dem Bildschirm, den Mauszeiger  $\mathbb Q$ , überträgt. Die meisten Mäuse kommunizieren per Funk mit dem Computer, der dazugehörige Empfänger ist unter der Bezeichnung Bluetooth bereits im Gerät integriert. Manche Mäuse sind aber auch mit einem Kabel angeschlossen.

Eine Computermaus hat mindestens zwei Tasten und in der Mitte dazwischen ein Rädchen.

(Legen Sie die rechte Handfläche (Rechtshänder) so auf die Maus, dass der Zeigefinger auf der linken und der Mittelfinger auf der rechten Taste zu liegen kommt. Mit den übrigen Fingern halten Sie die Maus seitlich.

Rücken Sie sich die Maus zurecht. Sie sollte sich in Griffweite und für Rechtshänder rechts neben dem PC befinden. Achten Sie auch darauf, dass für Bewegungen ausreichend Platz auf dem Schreibtisch zur Verfügung steht. Befindet sich die Maus an der falschen Stelle, dann heben Sie sie einfach hoch und setzen sie an der richtigen Stelle wieder ab.

**Tipp:** Lassen Sie während der Arbeit, wenn möglich, den Zeigefinger auf der linken Maustaste liegen. So können Sie die Maus blind bedienen und sich besser auf den Bildschirm konzentrieren.